## Republican Party of Portage County Website Guide

# A how to guide to assist members on how to use the membership portal

Timothy Johnson September 12, 2023

#### **Table of Contents**

| Logging into the portal | <br>Page 3 |
|-------------------------|------------|
| Changing your password  | <br>Page 4 |
| Accessing meeting notes | <br>Page 5 |
| Volunteering for events | <br>Page 6 |

#### How to Login to the Membership Portal

- 1.) Navigate to https://www.rppcwi.org
- 2.) Click on Member Login.

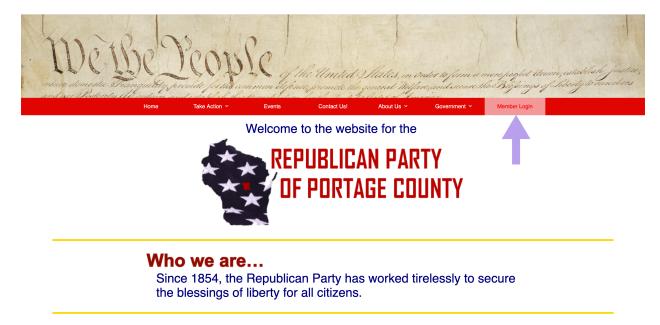

#### 3.) Login to the portal.

|                | RPPC Members Portal<br>Application portal for members to manage their information & party activities |                         |                        |
|----------------|----------------------------------------------------------------------------------------------------|-------------------------|------------------------|
|                |                                                                                                    | Fiwant you to logint    |                        |
|                |                                                                                                    | Veenane: P-<br>Passwot: | ↓                      |
| Version: 1.0 · | Created for Republican Party of Portage County by iHelp Computer Services • 2023                     |                         | Password Reset Request |

Note: If you need a password reset, click on "Password Reset Request".

(Located in the lower right-hand corner of the login page.)

#### **Changing Your Password**

- 1.) Login to the membership portal. (See page 3 for these steps.)
- 2.) Click the "Change Password" button.

| RPPC Members Portal<br>Application portal for members to manage their information & party activities | Current User: Test Member |
|----------------------------------------------------------------------------------------------------|---------------------------|
| Main Menu                                                                                            |                           |
| Change Password Change your password                                                                 |                           |
| Meeting Agenda for party meetings                                                                    |                           |
| Volunteering Sign up to volunteer for party events                                                   |                           |
| Logoff                                                                                               |                           |
| Version: 1.0 • Created for Republican Party of Portage County by IHelp Computer Services • 2023      |                           |

3.) Enter a new password in the New Password field and re-enter it in the

Confirm Password field. Make sure your new password meets the requirements listed in the Password Requirements box.

| Application portal for members to manage their informatio | n & party activities                                                                                                    | Current User: Tim Johnson |
|-----------------------------------------------------------|----------------------------------------------------------------------------------------------------|---------------------------|
|                                                           | Change Password     Mew Password     Contem Password     Contem Password     Organsamore     This option only reveals the password fields ballow you to see what you have entered.     To update your password in the database, uncheck this option then click Change Password                                       |                           |
|                                                           | Password requirements:<br>• The password cannot be identical to your last password. It must be different.<br>• The password must be 10 - 15 characters long.<br>• The password must contain an upper-case letter, lower-case letter, number, and a special<br>end of the only characters not allowed are ;;**[]() // |                           |

#### **Changing Your Password (Cont.)**

Note: If you are not sure what you entered in the password fields, you can check the Show Password option. This will display what is listed in the password fields, but you cannot change the password while that option is checked. This allows you to see what you entered in both fields to make sure the passwords meet the requirement and what you've entered.

| Application portal for members to manage their                             | information & party activities                                                                                                    | Current User: Tim Johnson |
|----------------------------------------------------------------------------|----------------------------------------------------------------------------------------------------|---------------------------|
|                                                                            | Change Password<br>Password:<br>Desword Babs and Password:<br>Desword Babs and you have entered.<br>This opcarrung wars<br>Dupdate your password:<br>Dupdate your password:<br>Dupdate youre |                           |
|                                                                            | Password requirements:<br>• The password cannot be identical to your last password. It must be different.<br>• The password must bo 10 - 15 characters long.<br>• The password must contain an upper-case letter, lower-case letter, number, and a special<br>character. (Example Heighyp3H thd/ghy)<br>• The only characters not allowed are :; " * [] { } \//                                                                                                    |                           |
| Version: 1.0 · Created for Republican Party of Portage County by iHelp Com | puter Services • 2023                                                                                                    |                           |

#### **Accessing Meeting Notes**

1.) Login to the membership portal. (See page 3 for these steps.)

2.) Click the "Meeting Agenda" button.

| RPPC Members Portal<br>Application portal for members to manage their information & party activities | Current User: Test Member |
|----------------------------------------------------------------------------------------------------|---------------------------|
| Main Menu                                                                                            |                           |
| Charge Peasword Charge your password Meeting Agenda Get agendas for party meetings                   |                           |
| Valueteering Sign up to volunteer for party events                                                   |                           |
| Laget                                                                                                |                           |
| Version: 1.0 • Created for Republican Party of Portage County by iHelp Computer Services • 2023      |                           |

3.) Select the month and year desired. Note: The portal will always default to the current month and year.

4.) Click the "Retrieve Documents" button and you can download any of the listed documents.

| Service Service Servic | RPPC Members Portal<br>Application portal for members to manage their information & party activities         | Current User: Test Member |
|----------------------------------------------------------------------------------------------------|----------------------------------------------------------------------------------------------------|---------------------------|
|                                                                                                    | Meeting Documents                                                                                            |                           |
|                                                                                                    | Select the month and year and clink Retrieve Documents to list the documents available for that time period. |                           |
|                                                                                                    | September 6 2023 8                                                                                           |                           |
|                                                                                                    | Refres Coursets                                                                                              |                           |
|                                                                                                    |                                                                                                    |                           |
|                                                                                                    |                                                                                                    |                           |
|                                                                                                    |                                                                                                    |                           |
|                                                                                                    |                                                                                                    |                           |
| Version: 1.0 ·                                                                                                    | Created for Republican Party of Portage County by Help Computer Services + 2023                              |                           |

#### **Accessing Meeting Notes (cont.)**

| RPPC Members Portal<br>Application portal for members to manage their information & party activities                                                                                                    | Current User: Tim Johnson |
|----------------------------------------------------------------------------------------------------|---------------------------|
| Buetrage Documents         Select the month and year and click Retrieve Documents to list the documents available for that time period.         Select the month and year and click Retrieve Document Name         Document Name         DOCUMENT Name         MPC Draft August 2023 Meeting Minutes.docx (1), pdl.         MPC Financial Stmt - Aug 2023.xis - Sheet right         Diable 1 - Jearemy Slowinskil Delcaration, pdl.         Doch PPC Membership Summary.docx, pdl. |                           |
| Version: 1.0 • Created for Republican Party of Portage County by IHelp Computer Services • 2023                                                                                                    |                           |

5.) Click download next to any file listed to download a copy to your computer.

#### **Volunteering for Events**

1.) Login to the membership portal. (See page 3 for these steps.)

2.) Click the "Volunteering" button.

| RPPC Members Portal<br>Application portal for members to manage their information & party activities | Current User: Test Member |
|----------------------------------------------------------------------------------------------------|---------------------------|
| Main Menu                                                                                            |                           |
| Ohange Pesseword Change your password                                                                |                           |
| Meeting Agendas for party meetings                                                                   |                           |
| Sign up to volunteer for party events                                                                |                           |
| Logoff                                                                                               |                           |
| Version: 1.0 • Created for Republican Party of Portage County by IHelp Computer Services • 2023      |                           |

3.) A list of all public events will display.

|                  | RPPC Members Portal<br>Application portal for members to manage their information & party activities | Current User: Test Member |
|------------------|----------------------------------------------------------------------------------------------------|---------------------------|
|                  | Event Volunteering                                                                                   |                           |
|                  | Click the button next to the event to volunteer for an event.                                        |                           |
|                  | Event Name Event Date Event Time                                                                     |                           |
|                  | RPPC Fall Raily October 1st, 2023 12:00 PM - 3:00 PM I want to volunteer!                            |                           |
|                  | Main Menu                                                                                            |                           |
| Version: 1.0 · C | Created for Republican Party of Portage County by IHelp Computer Services • 2023                     |                           |

4.) Click the "I want to volunteer" button next to the event you want to help volunteer with.

5.) You will get a confirmation that you volunteered for an event.

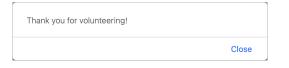

### **Volunteering for Events (cont.)**

6.) If you need to cancel volunteering for an event for any reason, click the "I don't want to volunteer" button.

| RPPC Members Portal<br>Application portal for members to manage their informatic        | n & party activiti | es                  |                      | Curre                     | ent User: Test Member |
|-----------------------------------------------------------------------------------------|--------------------|---------------------|----------------------|---------------------------|-----------------------|
|                                                                                         |                    | ¥                   |                      |                           |                       |
|                                                                                         | Click th           | e button next to th | he event to voluntee | er for an event.          |                       |
|                                                                                         | Event Name         | Event Date          | Event Time           |                           |                       |
|                                                                                         | RPPC Fall Rally    | October 1st, 2023   | 12:00 PM - 3:00 PM   | I don't want to volunteer |                       |
|                                                                                         |                    |                     | Main Menu            |                           |                       |
| Version: 1.0 • Created for Republican Party of Portage County by iHelp Computer Service | s • 2023           |                     |                      |                           |                       |

7.) You will get a confirmation that you are no longer volunteering for an event you previously volunteered for.

| We hope you will reconsider. |       |
|------------------------------|-------|
|                              | Close |

#### **Logging Off of the Membership Portal**

Navigate using the bottom-most button on any page to get to the Main
 Menu. For example, if you were accessing meeting documents, you would click the
 "Main Menu" button at the bottom.

| RPPC Members Portal<br>Application portal for members to manage their information & party activities         | Current User: Test Member |
|----------------------------------------------------------------------------------------------------|---------------------------|
| Meeting Documents                                                                                            |                           |
| Select the month and year and click Retrieve Documents to list the documents available for that time period. |                           |
| September 🕒 2023 🖬                                                                                           |                           |
| Ratieve Documents                                                                                            |                           |
|                                                                                                    |                           |
| Marx Marx                                                                                                    |                           |
| Version: 1.0 • Created for Republican Party of Portage County by Help Computer Services • 2023               |                           |
|                                                                                                    |                           |

2.) Click the "Logoff" button.

| Application portal for members to manage their information & party activities                   | Current User: Test Member |
|-------------------------------------------------------------------------------------------------|---------------------------|
| Main Menu                                                                                       |                           |
| Charge Password Charge your password                                                            |                           |
| Meeting Agendas for party meetings                                                              |                           |
| Volunteering Sign up to volunteer for party events                                              |                           |
| Loget                                                                                           |                           |
| Version: 1.0 • Created for Republican Party of Portage County by IHelp Computer Services • 2023 |                           |